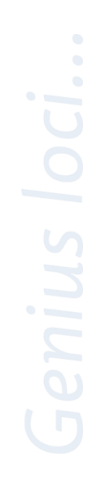

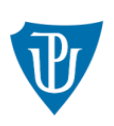

Univerzita Palackého v Olomouci

Postupy a pravidla pro realizaci on-line vzdělávání v rámci studijních programů v prezenční či kombinované formě studia na Univerzitě Palackého v Olomouci

# **Postupy a pravidla pro realizaci on-line vzdělávání v rámci studijních programů v prezenční či kombinované formě studia**

Na základě zkušeností získaných v době šíření pandemie nemoci COVID 19 stanovuje Univerzita Palackého v Olomouci (dále jen "UP") postup pro on-line vzdělávání a on-line formy kontroly splnění studijních povinností studentů na UP v rámci studijních programů s formou studia prezenční či kombinované. Tento postup je dále rovněž použitelný bez ohledu na důvod, pro který není možné provádět výuku či kontrolu plnění studijních povinností prezenčně.

On-line výuka a on-line zkoušení se řídí stejnými pravidly jako prezenční, veškeré kroky jsou však uskutečňovány online (technickými prostředky pro vzdálenou komunikaci). Z tohoto důvodu je nezbytné realizovat některá opatření pro zamezení možnému podvodnému jednání a disciplinárním přestupkům.

Použití on-line formy vzdělávání a on-line formy kontroly splnění studijních povinností nezakládá u studijních programů změnu prezenční nebo kombinované formy studia na distanční formu studia.

# **Část I**

## **On-line výuka**

## **Čl. 1**

## **Zásady on-line výuky**

- 1. On-line výuka ve studijních programech v prezenční nebo kombinované formě bude realizována ve studijních skupinách a časech dle rozvrhu daného semestru ve virtuální učebně v prostředí platformy MS Teams, Zoom, Big Blue Button nebo Moodle či další podporované platformy.
- 2. Podmínkou pro on-line výuku je interakce mezi vyučujícím a studenty, která probíhá prostřednictvím videokonferencí v rámci platforem.
- 3. Online výuka je shodná s výukou realizovanou v prezenční či kombinované formě studia, a to jak v konkrétních činnostech, tak výstupech z učení a požadavků na studenty.
- 4. V rámci on-line výuky probíhají kromě přednášek, seminářů, a cvičení také individuální konzultace vyučujícího a studenta.

# **Čl. 2**

### **Možnosti on-line výuky**

1. V návaznosti na aktuální opatření vlády ČR, Ministerstva zdravotnictví ČR nebo Krajské hygienické stanice a stanovení omezení počtu studentů při prezenční formě či v návaznosti na omezení prezenční výuky způsobené přírodními katastrofami nebo také při zvyšování rizika nemožnosti realizace výuky z důvodu zhoršení epidemiologické situace na národní, regionální nebo univerzitní úrovni je možné studijní předměty realizovat také hybridní formou výuky, a to kombinací prezenční výuky a teleprezenční výuky s využitím nástrojů pro její on-line přenos. Hybridní formou výuky mohou být realizovány přednášky, cvičení, semináře a kurzy.

- 2. Není-li možné využít nástrojů pro hybridní formu výuky, pak je možné pro zajištění kontinuity realizace studijních předmětů využít formu on-line výuky.
- 3. Realizaci přednášky je možné nahradit její videonahrávkou, která bude zavěšena do LMS systému, který je UP podporován.
- 4. Pro zajištění cvičení, seminářů či kurzů, tedy těch forem výuky, která svou povahou vyžadují aktivní komunikaci se studenty mohou vyučující využít nástroje pro on-line výuku. Aktualizovaný přehled nástrojů je dostupný na Portále UP na dlaždici Videokonference [https://portal.upol.cz/Apps/VideoConference.](https://portal.upol.cz/Apps/VideoConference)
- 5. Realizace studijních předmětů spočívající v práci v odborných učebnách či laboratoří se řídí aktuálními opatřeními a případnými stanoveními maximálního počtu studentů v čase a místě.
- 6. S případnými dotazy ohledně IT nástrojů se vyučující mohou obracet na Helpdesk [https://portal.upol.cz/Apps/Help.](https://portal.upol.cz/Apps/Help)

## **Čl. 3**

### **Opory pro prezenční, kombinovanou a distanční formu vzdělávání**

Opory nahrazující část prezenční formy výuky se řídí pravidly stanovenými vnitřní normou č. B3-17/6-SR Distanční vzdělávání na Univerzitě Palackého v Olomouci.

# **Část II On-line forma kontroly splnění studijních povinností**

## **Čl. 4**

### **Volba nástroje**

- 7. Na Portále UP na dlaždici Videokonference je zkoušejícím po přihlášení k dispozici aktualizovaný přehled nástrojů pro on-line zkoušení, a to jak pro písemnou formu prostřednictvím testu, tak také pro ústní zkoušení.
- 8. S případnými dotazy ohledně nástrojů se zkoušející mohou obracet na email [helpdesk@upol.cz.](mailto:helpdesk@upol.cz)

## **Čl. 5**

### **Příprava na zkoušení**

- 1. Garant studijního předmětu, popř. předseda oborové rady, předseda zkušební komise prostřednictvím hromadného emailu informuje studenty o změně formy ukončení předmětu.
- 2. Před zahájením zkoušení je nutné informovat studenty o způsobu a průběhu online zkoušení a zabezpečení technických podmínek. Tyto informace zveřejní fakulta ve veřejné části svých webových stránek. Studenti nejsou

povinni se on-line prověřování získaných znalostí zúčastnit a nemusí se na vypsané termíny přihlásit, nicméně termíny on-line kontrol budou započítávány do termínů pro plnění studijních povinností za příslušný akademický rok.

- 3. Zkoušející dle vybraného nástroje (MS Teams, ZOOM atd.) vytvoří schůzku. Přihlašovací link zašle studentovi výlučně na jeho univerzitní emailovou adresu. Student se přihlásí k examinaci ve STAGu na základě vypsaných termínů zkoušejícím obvyklým způsobem. Při tomto postupu není nutné, aby si student aplikaci nebo nástroj instaloval do svého osobního počítače.
- 4. Studentům lze obecně doporučit, aby se primárně, je-li to technicky možné, při on-line zkoušení připojovali kabelem (nikoli přes wifi).

#### **Čl. 6**

#### **Zajištění průběhu veřejné části zkoušky**

- 1. Primárně je nutné zachovat postup dle § 53 ZoVŠ a čl. 43 odst. 3 Studijního a zkušebního řádu UP (dále jen SZŘ), kdy se státní závěrečná zkouška, státní doktorská zkouška nebo státní rigorózní zkouška či obhajoba bakalářské práce, diplomové práce, disertační práce nebo rigorózní práce (dále jen "státní zkouška") koná veřejně.
- 2. Veřejné konání státní zkoušky je možné zajistit prostřednictvím zveřejnění odkazu na videokonferenci, v rámci které bude zkouška probíhat, a to ve veřejné části webových stránek UP.
- 3. Absenci veřejnosti u státní zkoušky je též možné nahradit nahrávkou (resp. pořízením zvukového nebo zvukového a obrazového záznamu) a současně je nutné uchovat záznamy po dobu 5 let. Záznamy nebo nahrávky mohou být poskytnuty pouze orgánům veřejné moci na jejich žádost. Při pořízení a poskytnutí nahrávky nebo záznamu je však nutné zohlednit podmínky GDPR, nahrávky nebo záznamy je nutné ukládat na zabezpečeném síťovém úložišti UP a archivovat. Zřízení vhodného síťového úložiště zajistí správce počítačové sítě fakulty.

## **Část II Online zkoušení**

### **Čl. 7**

### **Před zahájením zkoušení**

- 1. Poučení studenta
	- a) Zkoušející poučí studenta, že mimo standardní okolnosti ve věci podvodů, musí být student po dobu trvající zkoušení v místnosti sám a zkoušející může požadovat prohlídku místnosti pomocí webkamery a případně její následné uzamčení nebo prohlídku stolu a požadovat odstranění všech věcí z něj
- b) V souladu se SZŘ UP bude student poučen o tom, že se nesmí dopustit podvodného jednání a během ústního zkoušení musí se zkoušejícím udržovat oční kontakt. Na jeho nedodržení bude zkoušejícím nebo členem komise, opakovaně (nejvýše dvakrát) upozorněn, při třetím upozornění zkoušející vyhodnotí, zda se ve zkoušení nepokračuje a pokus zkoušení bude anulován a student musí zkoušení konat prezenčně nebo zda student zkoušení nevykonal a je hodnocen stupněm F.
- c) V případě státní zkoušky nebo obhajoby závěrečné práce bude student informován o tom, že průběh zkoušení je veřejně přístupný nebo je nahráván.
- d) Student bude informován, že v případě ztráty spojení či technických obtíží ze strany studenta, jež povedou k přerušení zkoušení, je pokus zkoušení anulován. To však může nastat pouze jednou, při další ztrátě spojení se ve zkoušení nepokračuje, výsledek je opět anulován a student musí zkoušení vykonat prezenčně.
- e) Dojde-li ke ztrátě spojení v závěru zkoušení je v kompetenci zkoušejícího určit uznání či anulování zkoušení, případně navrhne položení jiné otázky.
- f) Dojde-li ke ztrátě spojení zkoušejícímu (jednomu ze zkušební komise), pak pokud se mu nepodaří přihlásit do 5 minut, je pokus zkoušení anulován.
- g) O poučení studenta vznikne záznam, kdy student v elektronickém formuláři označí, že byl seznámen s poučením, který odešle emailem zkoušejícímu.
- 2. Ověření totožnosti studenta
	- a) student se identifikuje pomocí průkazu studenta, popř. podle občanského průkazu, a to ukázáním na webkameru,
	- b) zkoušející položí studentovi kontrolní otázky, kterými si může ověřit informace o studentovi ze STAGu. Zkoušející průběžně otázky mění, aby si je studenti vzájemně nesdělovali a dopředu se na ni nepřipravili.
	- c) V případě individuálního zkoušení je dále možno např. zajistit účast vyučujícího, který studenta osobně pozná apod.
- 3. Technické ověření spojení
	- a) Zkoušející musí mít připraven osobní počítač nebo notebook s funkčním audio-video systémem. Také může využít dvě různá zařízení, případně dva monitory. Na jednom zařízení nebo monitoru zkoušející spustí video se studentem, na druhém sdílenou plochu studenta (případně mohou zkoušet dva vyučující, jeden si spustí sdílenou plochu, druhý plochu studenta). Zkoušející tím kontroluje, že

se student s nikým neradí a nehledá odpovědi ve svém osobním počítači.

- b) Zkoušející před zahájením zkoušení zapne nahrávání záznamu průběhu zkoušení.
- c) Zkoušející provede zkoušku spojení, tj. zda se přihlášení (student, členové zkušební komise) vidí a slyší.
- d) Student nesmí v průběhu zkoušení vypnout mikrofon.
- e) Student si na žádost zkoušejícího musí odhrnout vlasy tak, aby možné prověřit, zda nemá připojené zařízení způsobilé nápovědy na dálku.
- f) Student nesmí mít nastaveno na obrazovce virtuální pozadí, musí být vidět reálné prostředí,
- g) Při zkoušení je možné využít i další zařízení. Student může být požádán o využití dvou zařízení (většinou tzv. "chytrý" telefon a osobní počítač s mikrofonem a kamerou). Např. na úvod ukáže zkoušejícímu prostřednictvím chytrého telefonu místnost, aby prokázal, že s ním nikdo v místnosti není. Pak zařízení umístí tak, aby ho po celý čas zkoušení snímalo a bylo prokazatelné, že student nedohledává odpovědi např. v knize, poznámkovém bloku apod. Na osobním počítači sdílí svou pracovní plochu, aby zkoušející mohl kontrolovat, že student nehledá informace na internetu.

## **Čl. 8**

#### **V průběhu zkoušení**

- 1. V případě nutnosti losování otázek doporučujeme zachovávat pravidla dle běžných zvyklostí. Losování provede zkoušející, popř. předseda zkušební komise, je však potřebné zajistit jeho nezpochybnitelnost (např. ukázat, že sada otázek je kompletní a losovat před kamerou; losovat elektronickým nástrojem garantovaným fakultou apod.).
- 2. Pokud zkoušející pojme podezření z podvodu, pak je-li jediným přítomným při zkoušce, upozorní studenta na své podezření a na možnost ukončení zkoušky. Zkoušející vyhodnotí, zda se ve zkoušení nepokračuje a pokus o splnění studijní povinnosti byl anulován nebo zda student studijní povinnost v tomto okamžiku nesplnil a je hodnocen stupněm F. O svém rozhodnutí zkoušející provede záznam do protokolu.
- 3. V případě plnění studiní povinnosti před zkušební komisí, oznámí zkoušející nebo člen zkušební komise své podezření ostatním členům komise. Následně v rámci svých možností komise podezření prověří, vytvoří záznam do protokolu a rozhodne, zda se ve zkoušení nepokračuje, pokus o splnění studiní povinnosti je anulován, avšak student musí zkoušení vykonat prezenčně nebo zda student studijní povinnost v tomto okamžiku nesplnil a je hodnocen stupněm F.
- 4. Zkoušející zkouší studenta:
	- a) zkoušející ústně klade studentovi otázky, na které student ústně odpovídá;
- b) zkoušející nechá studenta vyplnit test, který si dopředu připraví (např. v Microsoft Forms, Moodle nebo nějakém jiném nástroji) a studentovi na něj během zkoušení nasdílí odkaz v chatu (tím také bude mít zaprotokolovány odpovědi studenta);
- c) kombinace obou výše uvedených variant:

zkoušející sleduje, jak student samostatně řeší přidělené úkoly.

- 5. Umožňuje-li to zvolené technické vybavení, nebo to vyžaduje charakter plnění studijních povinností, tak po celou dobu zkoušející kontroluje obrazovku, video a audio studenta.
- 6. V případě, že dle SZŘ UP má ze zkoušení vzniknout protokol, je třeba jej vytvořit stejně jako v případě prezenčního zkoušení (v needitovatelném formátu, např. pdf), který komise schválí (např. per rollam). Je doporučeno postupovat dle standardních pravidel zhotovování protokolu v rámci prezenčního zkoušení.

## **Čl. 9**

### **Po ukončení zkoušky**

- 1. V neveřejné části státní zkoušky nebo koná-li se dle SZŘ UP zkoušení před zkušební komisí, pak členové zkušební komise činí podle předem dohodnutého postupu. Pro neveřejnou část se doporučuje použít jinou platformu, než v jaké probíhá zkouška, např. prostřednictvím hromadného emailu nebo online chatu (Skype, Whatsapp, Viber apod.). Během neveřejné části provedou zkoušející zhodnocení výsledku zkoušky a připraví protokol o zkoušce a výsledek sdělí studentovi.
- 2. Má-li o výsledku v neveřejné části státní zkoušky proběhnout tajné hlasování, pak členové zkušení komise postupují takto. Předseda zkušební komise ve vhodném softwarovém nástroji vytvoří hlasovací formulář, který je možno vyplňovat anonymně (formuláře je možno vytvářet kopírováním). Odkaz na formulář odešle emailem všem členům komise. Výsledek hlasování pak doloží exportem dat, případně snímkem obrazovky. Mezi vhodné softwarové nástroje patří Anketa.upol.cz, MS Forms (dostupný z Portálu UP / dlaždice Office 365 / ikona Forms), Google Forms, Survio a další.

Přihlášení do aplikace Anketa.upol.cz: <https://anketa.upol.cz/Survey/Create>

Příklad hlasovacího formuláře MS Forms:

[https://forms.office.com/Pages/ResponsePage.aspx?id=DvLCC\\_8CY0ugSl-](https://forms.office.com/Pages/ResponsePage.aspx?id=DvLCC_8CY0ugSl-1gEPeiRKxptizjupFokwRU6zwgjtUQkFNVjRRWjU5VUo5WjlBNkgxNEJOQk5EQi4u)[1gEPeiRKxptizjupFokwRU6zwgjtUQkFNVjRRWjU5VUo5WjlBNkgxNEJOQk](https://forms.office.com/Pages/ResponsePage.aspx?id=DvLCC_8CY0ugSl-1gEPeiRKxptizjupFokwRU6zwgjtUQkFNVjRRWjU5VUo5WjlBNkgxNEJOQk5EQi4u) [5EQi4u](https://forms.office.com/Pages/ResponsePage.aspx?id=DvLCC_8CY0ugSl-1gEPeiRKxptizjupFokwRU6zwgjtUQkFNVjRRWjU5VUo5WjlBNkgxNEJOQk5EQi4u)

Příklad hlasovacího formuláře Google Forms: [https://docs.google.com/forms/d/e/1FAIpQLSdZHGQWxEKyHaW5Z9puYjOP](https://docs.google.com/forms/d/e/1FAIpQLSdZHGQWxEKyHaW5Z9puYjOP4_LAuvxC-MlrHdTn-d2-n6mfSQ/viewform?usp=sf_link) [4\\_LAuvxC-MlrHdTn-d2-n6mfSQ/viewform?usp=sf\\_link](https://docs.google.com/forms/d/e/1FAIpQLSdZHGQWxEKyHaW5Z9puYjOP4_LAuvxC-MlrHdTn-d2-n6mfSQ/viewform?usp=sf_link)

Příklad hlasovacího formuláře Survio: <https://www.survio.com/survey/d/W5U2Q4I9T9O1N9J2L>

- 3. Má-li zkušební komise hlasovat o výsledku zkoušení , pak je možné otevřít vedle zkoušení také online chat (Skype, Viber, WhatsApp), nebo může využít hromadnou e-mailovou komunikaci. Pomocí těchto nástrojů může komise zkoušejících diskutovat nebo hlasovat. Při hlasování se použijí zásady hlasování per rollam, tzn. že hlasující volí jednu z variant odpovědí a při odeslání zvolí postup odpovědět všem. V případě hlasování je potřebné uchovat záznam o výsledku hlasování stejně jako u prezenčně uskutečňované zkoušky (např. printscreen).
- 4. O průběhu zkoušení je předsedou či jím určeným členem komise zpracován protokol, který následně členové komise musí odsouhlasit. Pro tyto účely je nutné využít hromadnou e-mailovou komunikaci. Po skončení zkoušení předseda či jím určený člen komise rozešle hromadný email s návrhem prokolu, kdy si vyžádá od ostatních členů komise návrhy na případné doplnění. Při odesílání jakékoli odpovědi volí členové komise vždy postup odpovědět všem. Tento postup může být i opakován do okamžiku, kdy se členové komise neshodnou na výsledné podobě protokolu o průběhu zkoušení. Poté předseda či jím určený člen komise rozešle hromadný email s výslednou podobou protokolu o průběhu zkoušky, sám připojí email ve znění "S VÝSLEDNOU PODOBOU PROTOKOLU SOUHLASÍM" a požádá i ostatní členy komise o odsouhlasení výsledné podoby protokolu emailem ve znění "S VÝSLEDNOU PODOBOU PROTOKOLU SOUHLASÍM". Takové znění protokolu je včetně emailové komunikace následně vloženo do studijního spisu studenta. Emailová komunikace a zejména odsouhlasení výsledné podoby protokolu nahrazuje podpisy členů komise, jak předpokládá 24 odst. 5 SZŘ UP.

# **Část III Studenti se specifickými potřebami**

#### **Čl. 10**

#### **Písemné zkoušení studentů se specifickými potřebami využívajících specifická zařízení**

1. V případě, že se písemného zkoušení účastní student se specifickými potřebami, který s ohledem na specifické potřeby používá specifická zařízení, je povinný min. 7 dnů předem upozornit zkoušejícího, že má potřebu toto specifické zařízení použít. Jedná se primárně o notebook s hlasovým nebo hmatovým výstupem apod.

2. Vybraný nástroj pro zkoušení musí být plně přístupný a být schopen zajistit, že:

a. elektronický soubor se zadáním písemné zkoušky umožní zvětšení textu i grafiky a automatickou navigaci strukturou dokumentu;

b. elektronický soubor se zadáním písemné zkoušky umožní využití odečítače obrazovky s hlasovým nebo hmatovým výstupem.

#### **Čl. 11**

#### **Ústní a písemné zkoušení studentů se sluchovým postižením**

1. V případě, že se písemného zkoušení účastní student se sluchovým postižením, který s ohledem na specifické potřeby využívá služeb tlumočníka českého znakového jazyka (ČZJ), nebo potřebuje při komunikaci odezírat ze rtů, je povinný min. 7 dnů předem na danou skutečnost upozornit zkoušejícího a dispečera pro zajištění tlumočnických služeb.

2. Tlumočníka ČZJ zajistí dispečer tlumočnických služeb Centrum podpory studentů se specifickými potřebami (CPSSP) UP.

3. Tlumočník se spojí se zkoušejícím a dohodnou se spolu na platformě pro realizaci zkoušky. Je nutné, aby zvolený nástroj pro zkoušení umožňoval zobrazení tlumočníka ČZJ a neslyšícího studenta.

4. Nedoslýchaví studenti, kteří potřebují pro porozumění odezírat ze rtů, je nutné zajistit, aby zobrazení zkoušejícího, který formuluje ústní část zadání zkoušky, umožňovalo odezírat ze rtů.

5. V případě, že je součástí zadání úkolů audio nebo videozáznam, je nutné, aby byl doplněn o překlad do českého znakového jazyka (pro potřeby neslyšících studentů), případně o titulky (pro potřeby studentů nedoslýchavých).

#### **Čl. 12**

#### **Prodloužení času**

Studenti se specifickými potřebami mohou na základě doporučení centra (CPSSP) využít prodlouženého času ke složení zkoušky. O prodloužení času žádá student se specifickými potřebami zkoušejícího alespoň 7 dní před konáním zkoušení.

> prof. Mgr. MgA. Vít Zouhar, Ph.D. prorektor pro studium

V Olomouci dne 21. 9. 2020